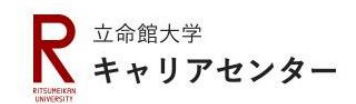

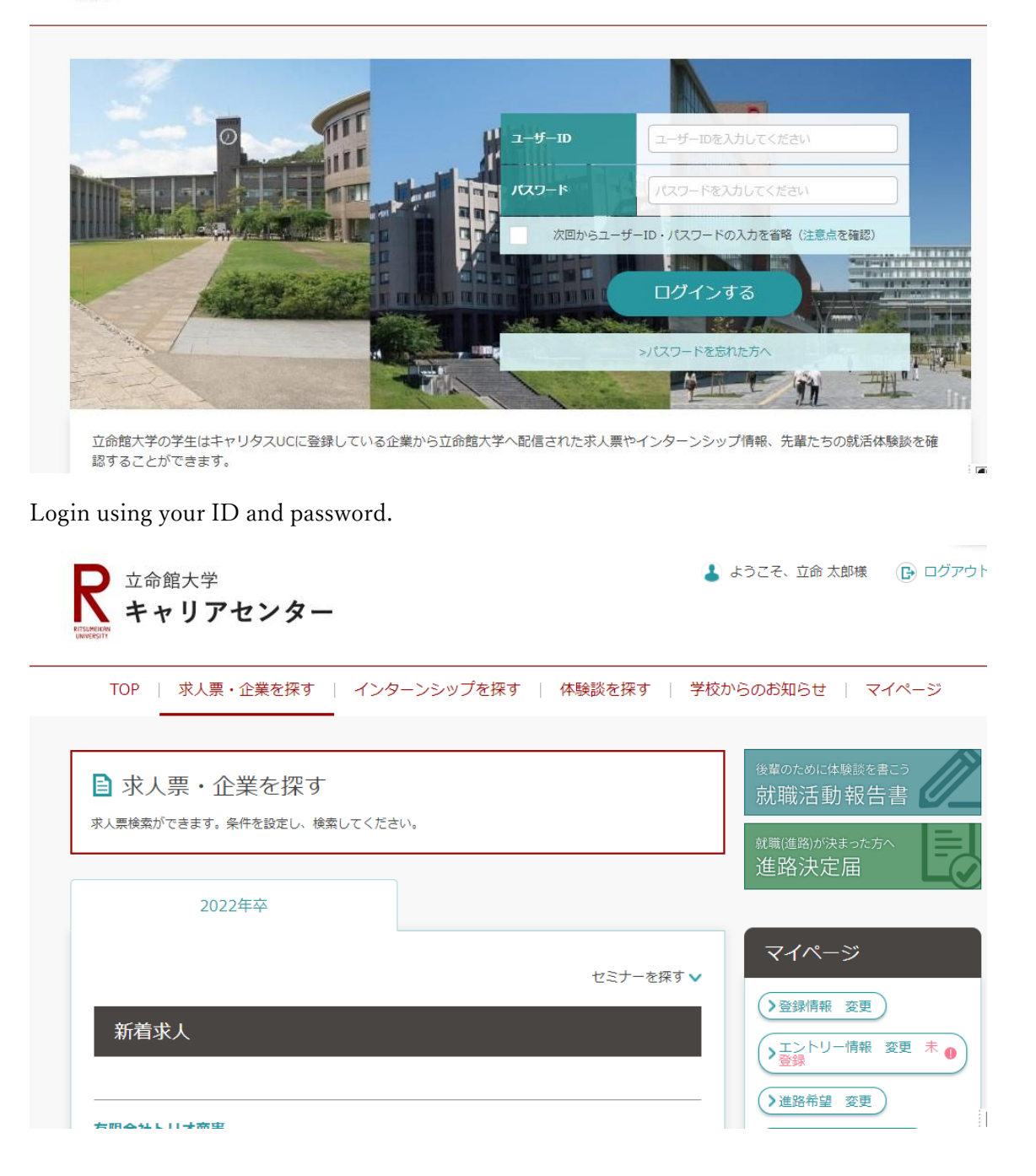

Select 「求人票・企業を探す」.

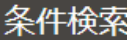

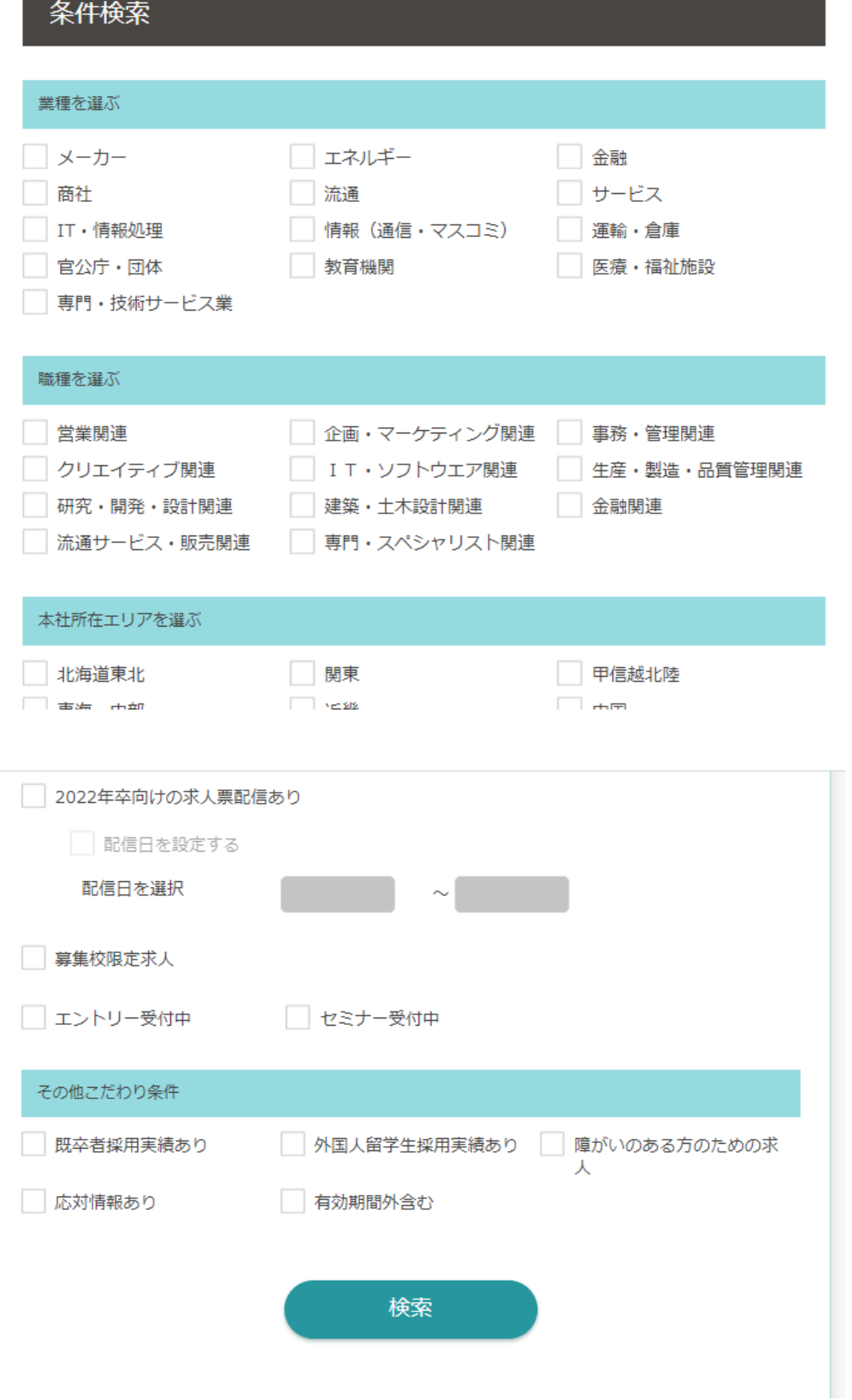

Here you can find companies that have hired international students in the past. First, you choose the industries or positions you are interested in. Then, tick the box next to「外国人留学生採用実績あり」(Have hired international students in the past) in the「その他こだわり条件」(Other conditions) section, and click on「検索」(Search).